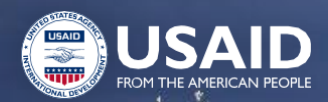

Учебный курс по инструментам ИУВР с применением моделирования

Тренинг для преподавателей - тренеров.

**Модуль 3. Введение в моделирование LEAP. Пользовательский интерфейс, терминология, функциональные возможности.**

### **Интегрированное моделирование WEFE**

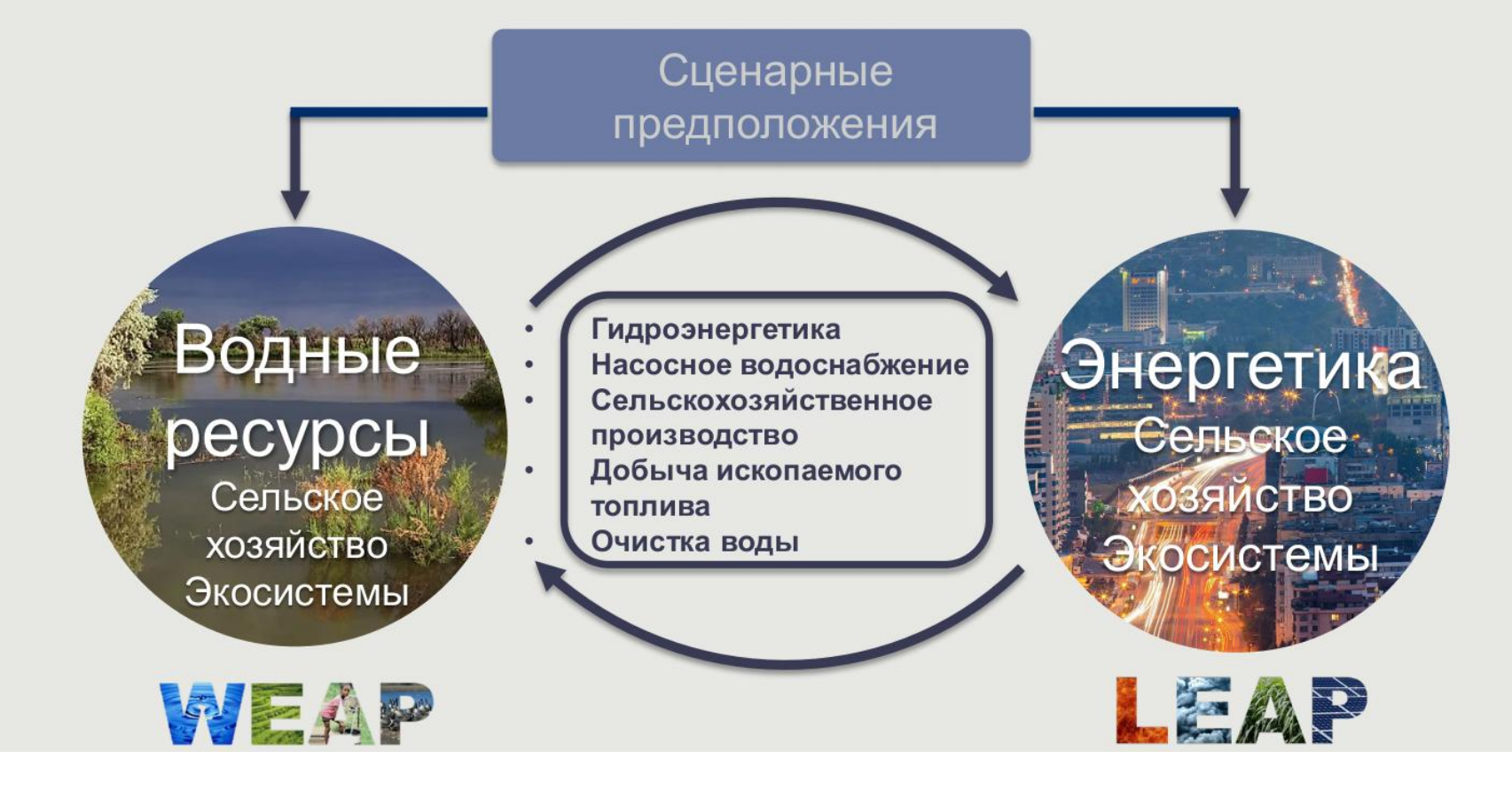

# Стокгольмский институт окружающей среды (SEI)

- **Объединяя науку и политику** некоммерческий исследовательский институт,<br>ориентированный на устойчивое ориентированный на развитие
- Более 200 сотрудников по всему<br>миру: штаб-квартира в Швеции, миру: штаб-квартира в центры в **США**, Кении, Колумбии, Великобритании, **Таиланде**, Эстонии.
- Основные области исследований: адаптация и **смягчение последствий изменения климата**, **энергетика**, **загрязнение воздуха**, водные ресурсы, климатическое финансирование, экономика природопользования
- Приверженность **вовлечению заинтересованных сторон**, **повышению потенциала** и **транспарентности**.

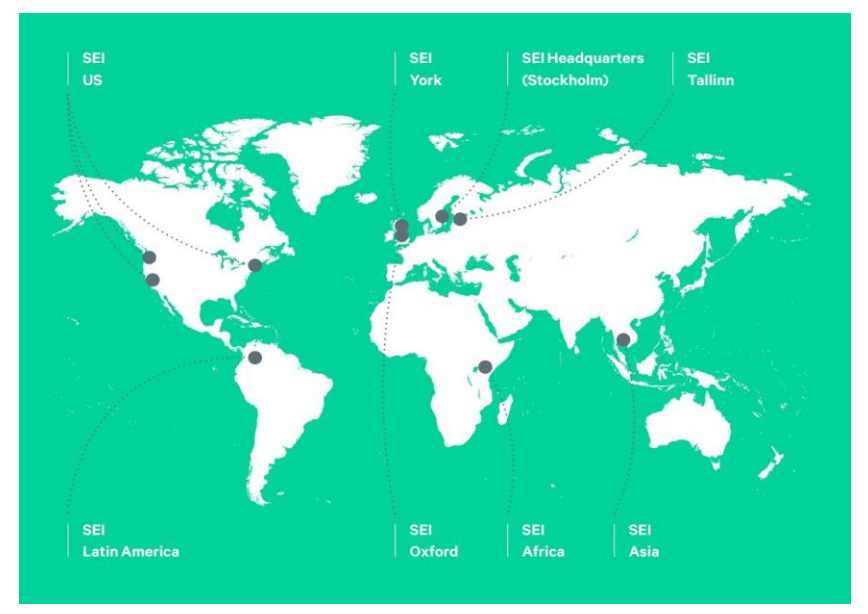

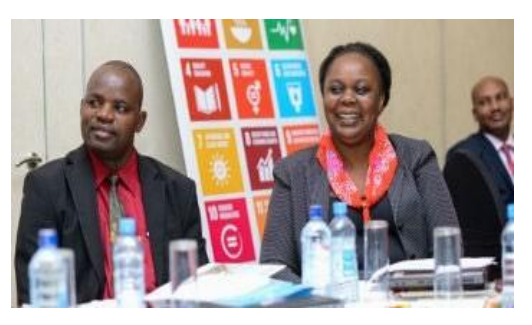

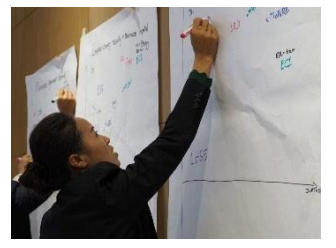

# **Что такое LEAP?**

# *LEAP - это не модель: это*

#### *инструмент для создания моделей*

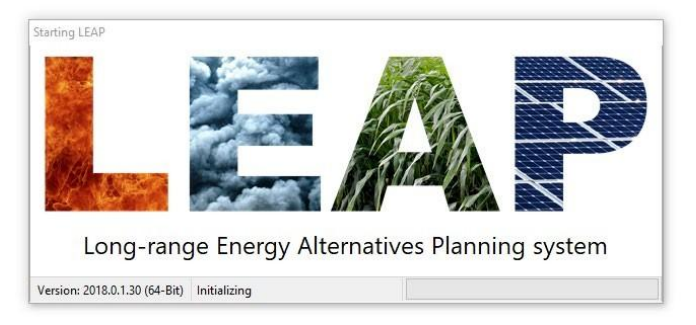

#### Программный инструмент для **количественного моделирования:**

- Энергетических систем
- Выбросов загрязняющих веществ из энергетических и неэнергетических источников
- Затрат и выгод
- Воздействия на здоровье
- Показателей устойчивого развития
- Внешних факторов

#### Создана институтом SEI для **поддержки устойчивого развития через**

- информирование системы принятия решений
- предоставление заинтересованным сторонам возможности проводить самостоятельный анализ
- Хорошо подходит для **средне- и долгосрочного планирования**
- Упрощает управление данными и документооборот, **коммуникации** с заинтересованными сторонами

### **Основные характеристики**

- **Широкий охват, гибкие структуры данных**
	- Возможность получения результатов в условиях дефицита данных
- Поддержка **нескольких методологий моделирования**
- Выбранные пользователем методы моделирования, встроенные в
- **систему учета** (энергия, выбросы, затраты, природные ресурсы)
- **Ситуационный сценарий**: сценарии для различных политик, предпосылок, аналитических вопросов
- **Графический интерфейс пользователя, отличная визуализация**
- Подходит для **моделирования на различных уровнях**: национальном, субнациональном, региональном, глобальном
- **Библиотеки стандартных данных**: единицы измерения, загрязняющие вещества, топливо, коэффициенты выбросов
- Годовая временная разбивка с детализацией по сезонам/времени суток
- Интеграция с **Microsoft Office**
- Широко используется для **энергетического планирования**, национальных сообщений, стратегий развития с низким уровнем выбросов, планов действий по снижению загрязнений воздуха

### Распространение и требования к установке

- Доступ через LEAP вебсайт: https://leap.sei.org/
	- Имя пользователя и пароль, необходимые для полного включения программного обеспечения. Доступно при заключении лицензионного соглашения
	- Стоимость лицензии
		- Бесплатно для всех студентов
		- Бесплатно для некоммерческих, академических и правительственных учреждений в странах с низким уровнем дохода или уровнем дохода ниже среднего
		- Номинальная стоимость для некоммерческих, академических и государственных пользователей в странах с уровнем дохода выше среднего
		- Полноценная лицензия для всех остальных пользователей
	- Простая и быстрая подача заявки на получение лицензии онлайн
	- Техническая поддержка доступна через сайт LEAP или leap@sei-us.org

#### Требования:

#### Приложение для Windows

- Windows 7 или более поздняя версия
- Не поддерживается на Mac, Linux или Unix
- Не менее 4 Гб оперативной памяти
- Не менее 1 ГБ свободной памяти на диске
- Права администратора для установки

### Структура репрезентативного анализа

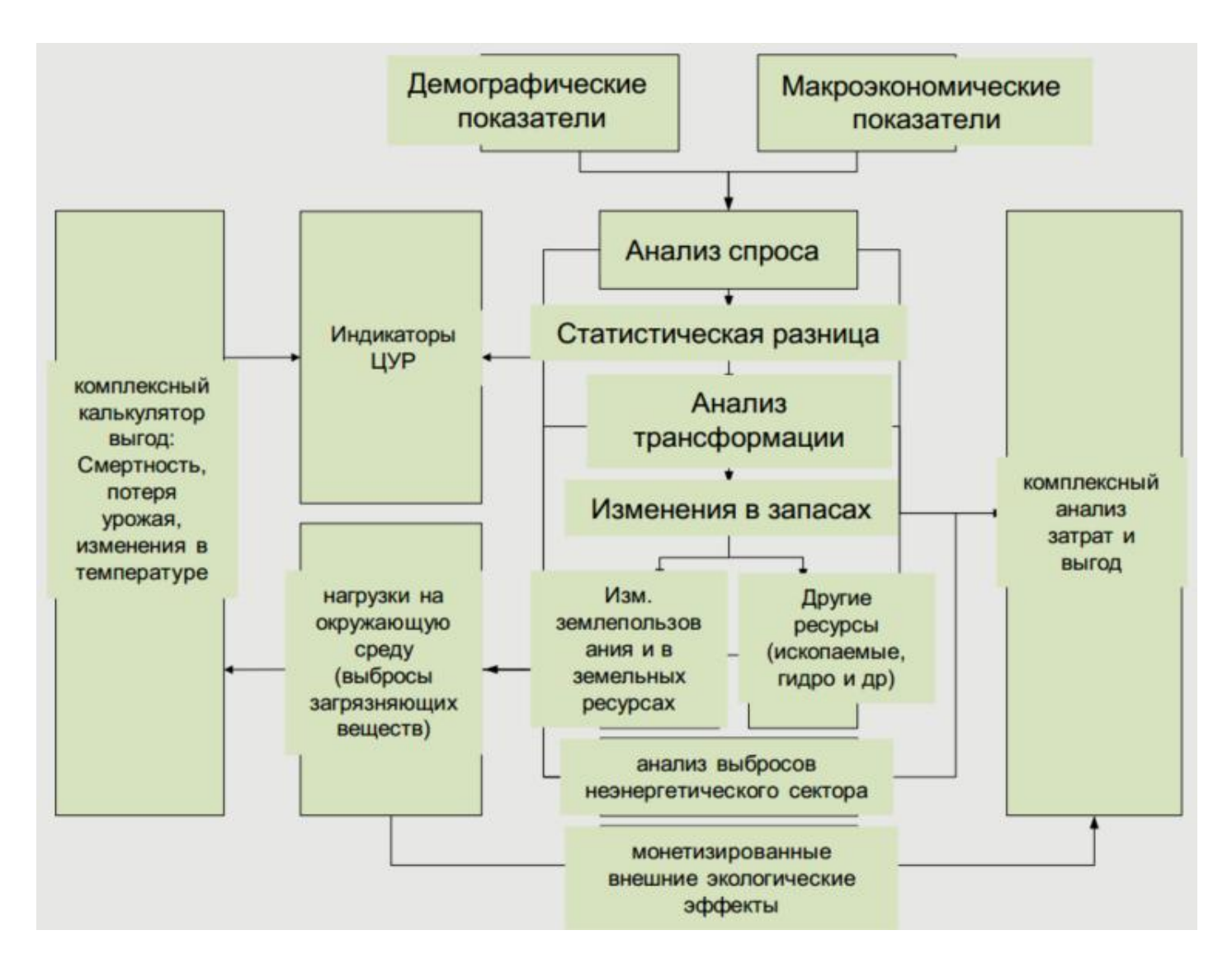

### **Типичные исходные данные**

- Демографические и макроэкономические данные и прогнозы Энергетические балансы, обследования и аудиты
- Кадастры парниковых газов
	- Данные о деятельности
	- Коэффициенты выбросов
	- Итоговые показатели выбросов
- Отчеты сетевых операторов
- Данные о запасах, продажах и производительности оборудования
- Запасы и потенциал природных ресурсов
- Планы и политика Климат
	-
	- Энергия
	- Загрязнение воздуха
- Затраты

Капитальный ремонт, эксплуатация и обслуживание оборудования Топливо и прочие расходные материалы Реализация политики

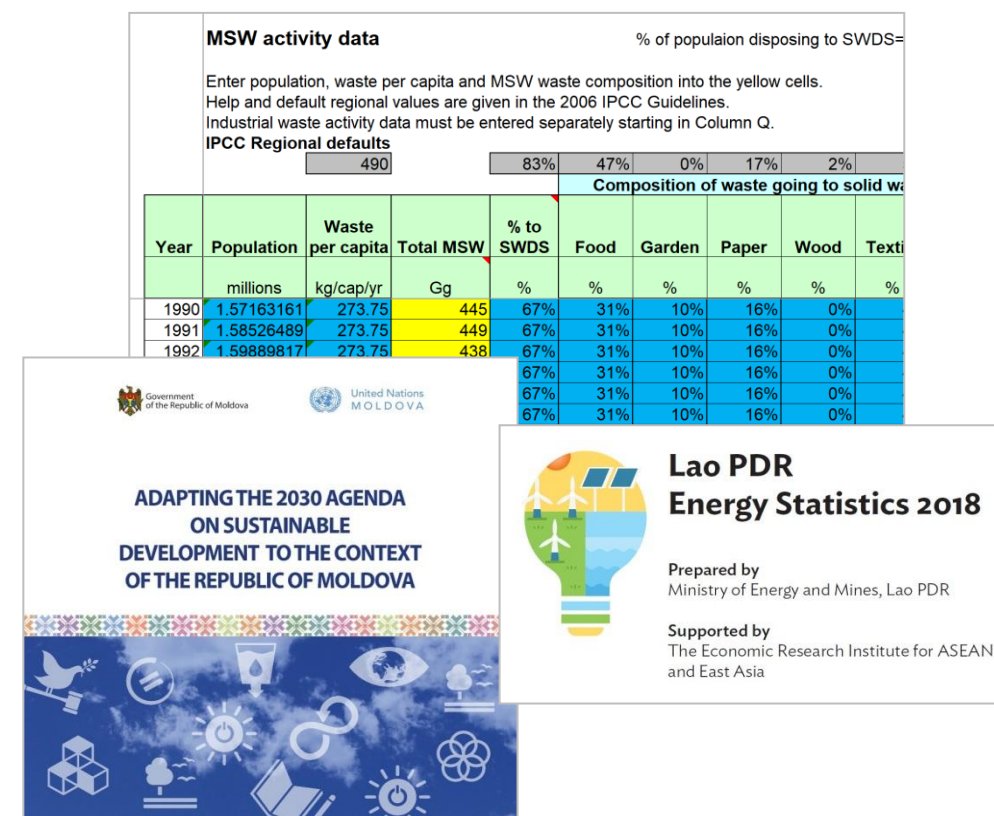

### **… и полученные данные**

- Спрос и предложение энергии Внутреннее/местное производство
- Импорт и экспорт
- Выбросы загрязняющих веществ прямые и косвенные
- Социальные затраты
	- Реальные и льготные
	- Сценарии исходных условий и выбранной политики
- Энергетические балансы и диаграммы Sankey
- Мощности, запасы и использование оборудования
- Эксплуатация природных ресурсов
- Последствия загрязнения воздуха
- Анализы разложения
- Кривые предельных затрат на ликвидацию последствий (MACCs)
- Другие показатели, определяемые пользователем

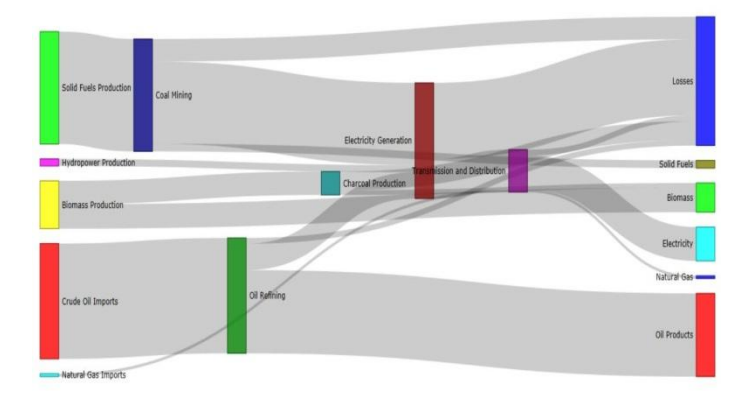

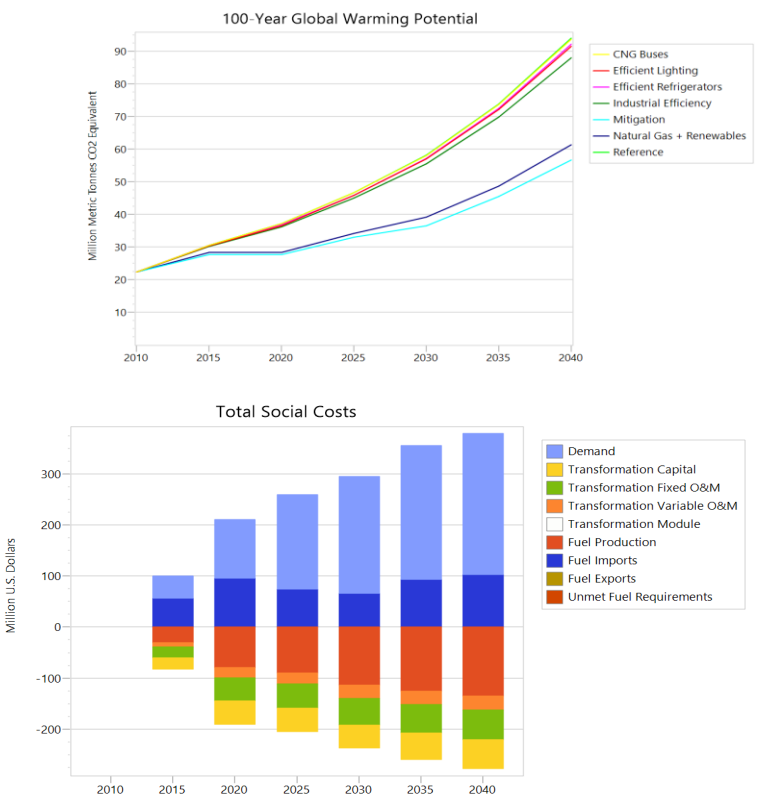

# Пользовательский интерфейс LEAP

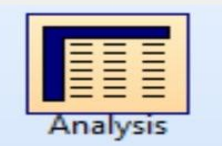

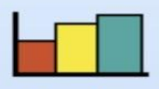

Results

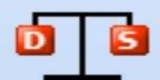

Energy **Balance** 

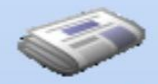

**Summaries** 

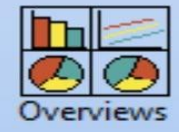

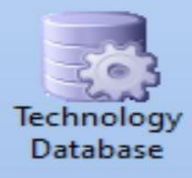

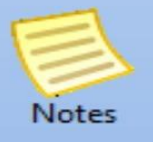

- **Analysis (Анализ)**  это секция, где вы вводите или просматриваете исходные данные и строите свою модель и сценарии.
- **Results (Результаты)**  это секция, где вы изучаете результаты ваших сценариев в виде графиков и таблиц.
- **Energy Balance (Баланс энергии)** позволяет увидеть результаты расчетов энергии в виде специально отформатированных таблиц энергетического баланса и диаграмм Sankey.
- **Summaries (Свод результатов)** позволяют создавать собственные настраиваемые табличные отчеты, включая сводные отчеты о затратах и выгодах, MACC и анализы разбивки данных.
- **Overviews (Обзоры)** используются для группировки "Любимых" графиков, созданных ранее в секции Результаты
- **Technology Database (технологическая база данных)** содержит стандартные данные о технических характеристиках, стоимости и воздействии на окружающую среду различных энергетических технологий, доступных на международном уровне и в конкретных регионах
- **Notes (записи)** это простой инструмент обработки текстов, с помощью которого вы можете вводить документацию и ссылки для различных частей вашей модели

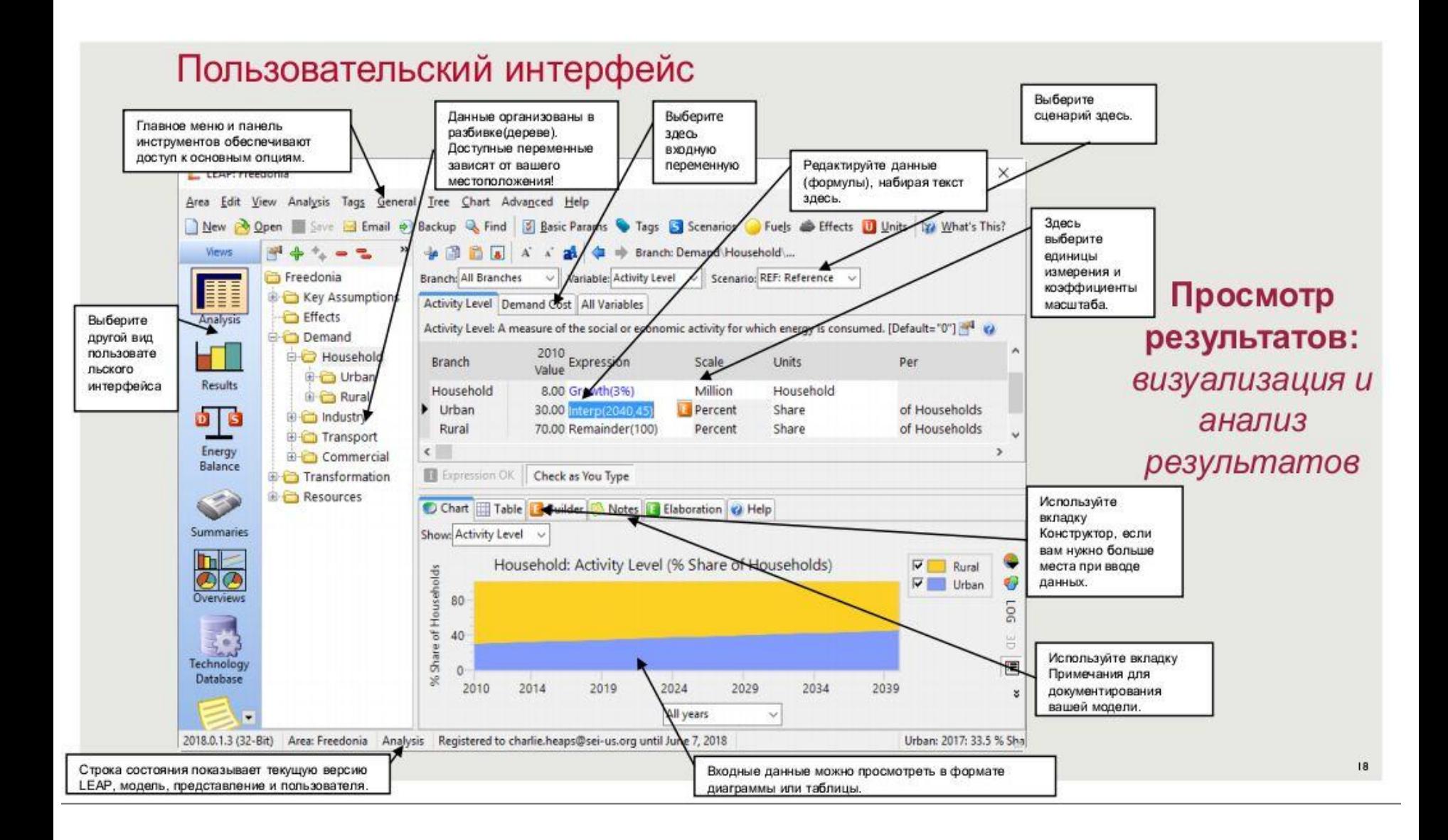

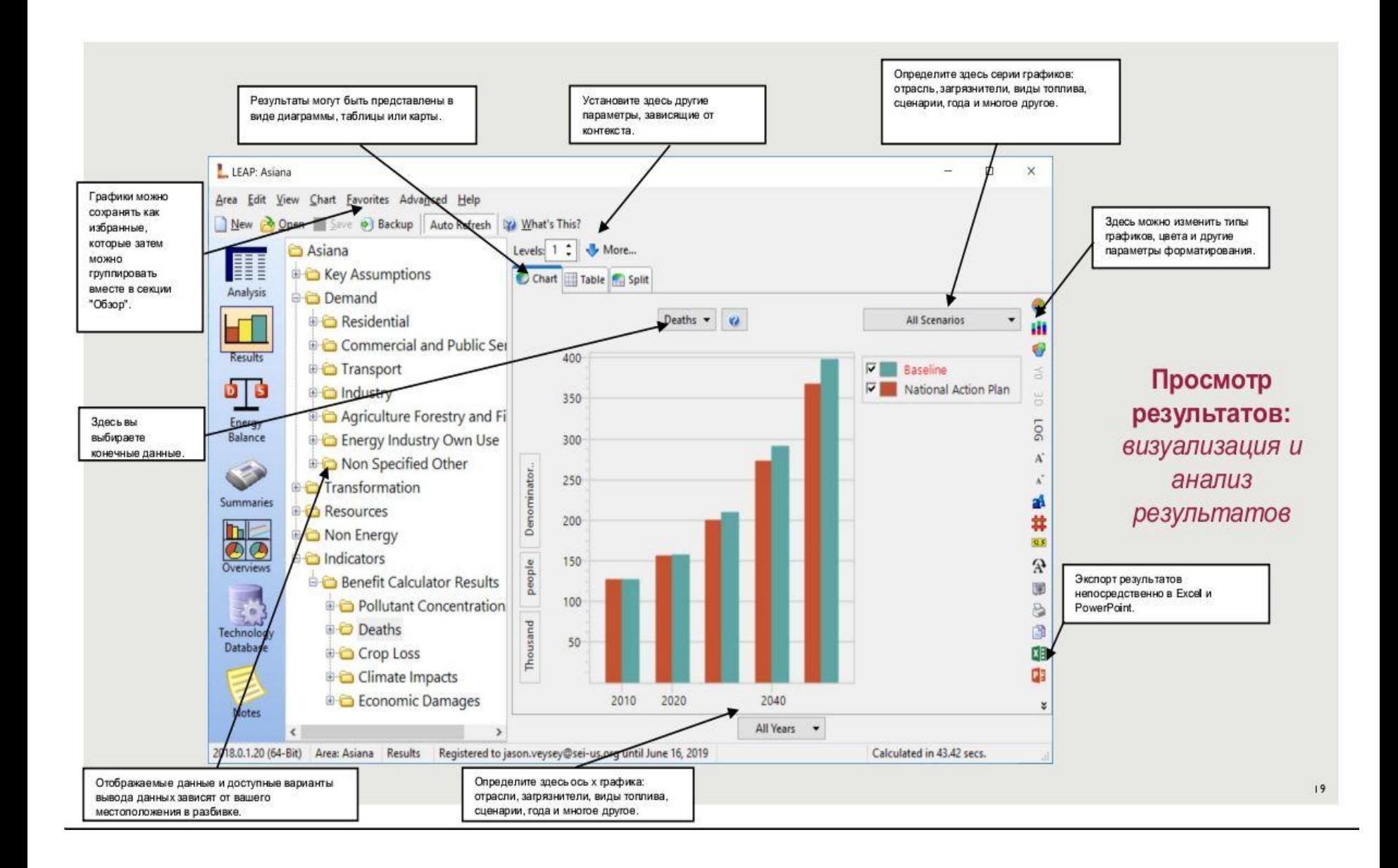

# Структура LEAP. Разбивка (дерево)

- **E** Key Assumptions **Effects Demand E** Household **D** Industry **De Transport E** Commercial **A** Transformation **E** Transmission and Distribution **Electricity Generation D** Output Fuels **E-Processes** e-@ New Oil Combustion Turbine 中心 Existing Oil Combustion Turbine <sup>白</sup>-@ New Coal Steam **E-Co** Feedstock Fuels **E-C** Coal Bituminous Carbon Dioxide Non Biogenic Carbon Monoxide Methane Non Methane Volatile Organic Compounds Nitrogen Oxides NOx Nitrous Oxide Sulfur Dioxide Auxiliary Fuels 由 New Wind 由 @ New NGCC **中尊 Existing Hydro**
- **Определяет структуру модели и организует входные данные и результаты**
- Состоит из **ветвей**; каждая ветвь содержит **переменные,** зависящие от контекста
- **LEAP устанавливает ветви верхнего уровня в зависимости от области применения модели; другие ветви обычно определяются пользователем**
- Поддерживает стандартные взаимодействия с графическим интерфейсом пользователя копирование и вставка, щелчок и перетаскивание.

# Структура LEAP. Разбивка (дерево)

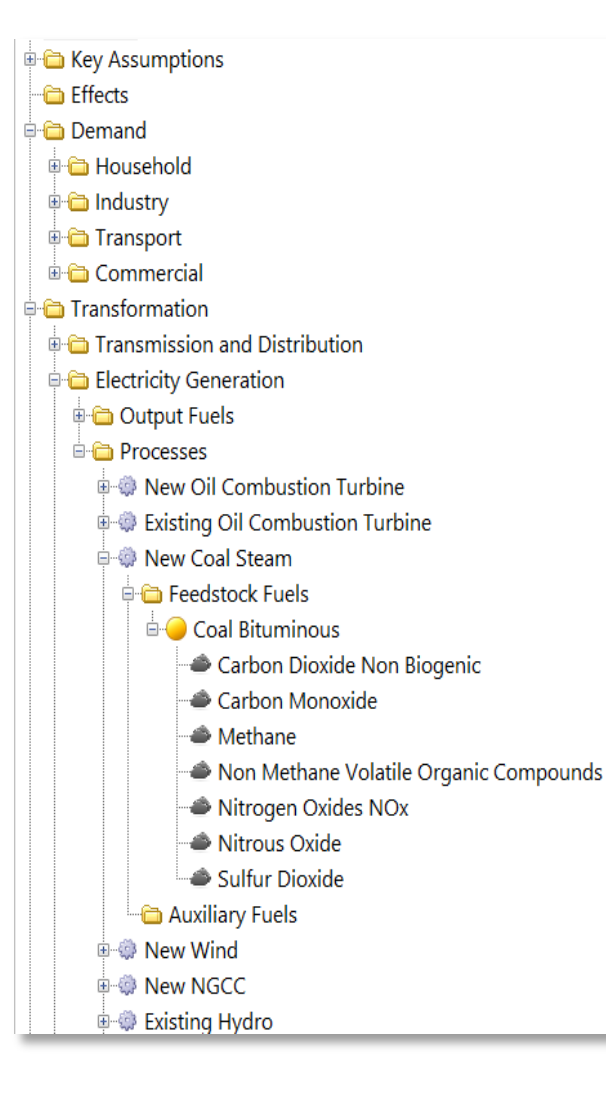

- Категории: используются в основном для организации других отраслей
- $\begin{pmatrix} 1 \\ 1 \end{pmatrix}$

Технологии: устройства, потребляющие конечную энергию, и процессы преобразования энергии

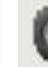

Ключевые допущения: определяемые пользователем

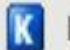

независимые переменные (демографические,

макроэкономические и т.д.)

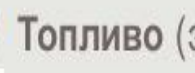

Топливо (энергоносители)

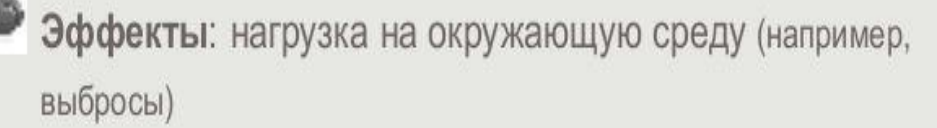

# **Методы моделирования: 2 уровня**

- Основные, не вызывающие разногласий **расчеты физического учета обрабатываются внутри LEAP** (например, энергия, запасы оборудования, природные ресурсы, затраты, загрязняющие вещества)
- Пользователи могут задать **дополнительное моделирование с помощью данных LEAP и других опций**

## Выражения

- Аналогичны формулам в **электронных таблицах**
- Используются для указания **значений переменных**
- **Все выражения определяют временной ряд значений**: это может быть константа на все года (простое числовое выражение) или формула, которая дает разные результаты в каждый год
- Могут использовать множество **встроенных функций** и **ссылаться на значения других переменных**
- Можно **связать с** электронными таблицами **Excel**
- Могут **применяться в разных сценариях и регионах**

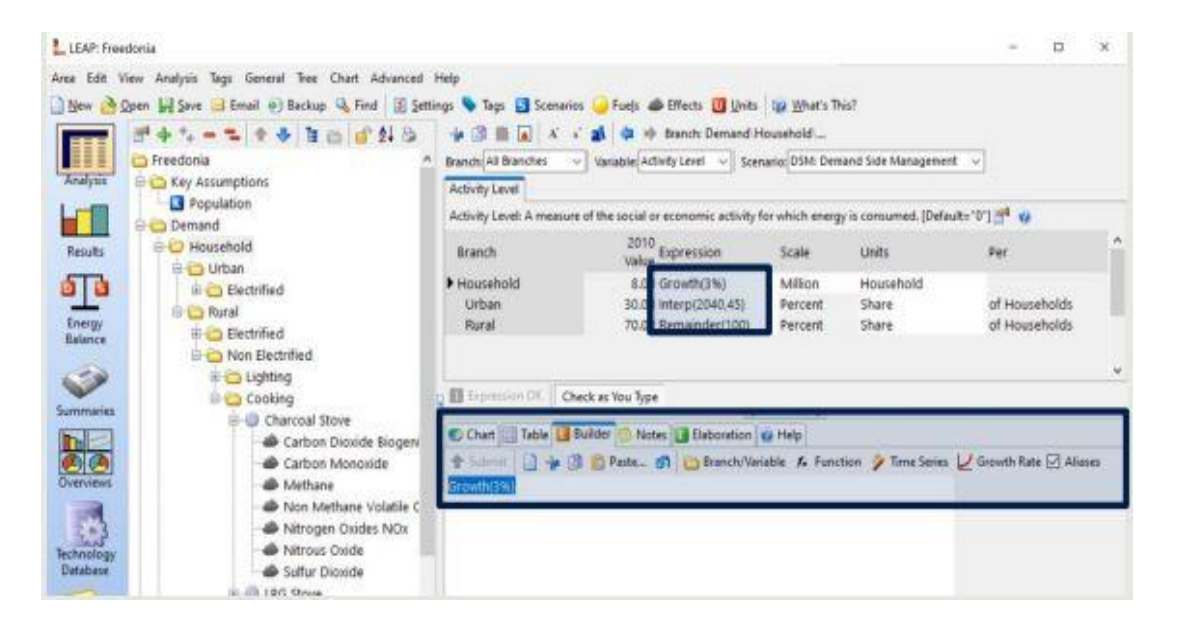

### Выражения: некоторые примеры

#### • **Простое число**

- Постоянная величина во все сценарные годы
- **Простая формула**
	- Пример: "0.1 \* 5970"
	- Рассчитывает постоянную величину во все сценарные годы
- **Темпы роста**
	- Пример: "Рост(3,2%)"
	- Рассчитывает экспоненциальный рост с течением времени
- **Интерполяция**
	- Пример: "Interp(2000, 40, 2010, 65, 2020, 80)".
	- Выполняет линейную интерполяцию между значениями
- **Пошаговая функция**
	- Пример: "Шаг(2000, 300, 2005, 500, 2020, 700)".
	- Рассчитывает дискретные изменения в отдельные годы
- **Прирост**
	- Пример: "GrowthAs(Доход, гибкость)"
	- Приводит к тому, что переменная растет с той же скоростью, что и другая переменная, с учетом гибкости

# Выражения: способы редактирования

#### **В аналитическом обзоре...**

**Введите** для прямого редактирования выражения

Используйте **конструктор выражений**  для создания выражения путем перетаскивания функций и переменных

Выберите **Мастер функций для получения** помощи при выборе встроенной функции

Используйте **Мастер временных рядов** для ввода функций и данных временных рядов (Interp, Step и т.д.).

Существует также несколько способов импорта и экспорта данных из/в **Excel**

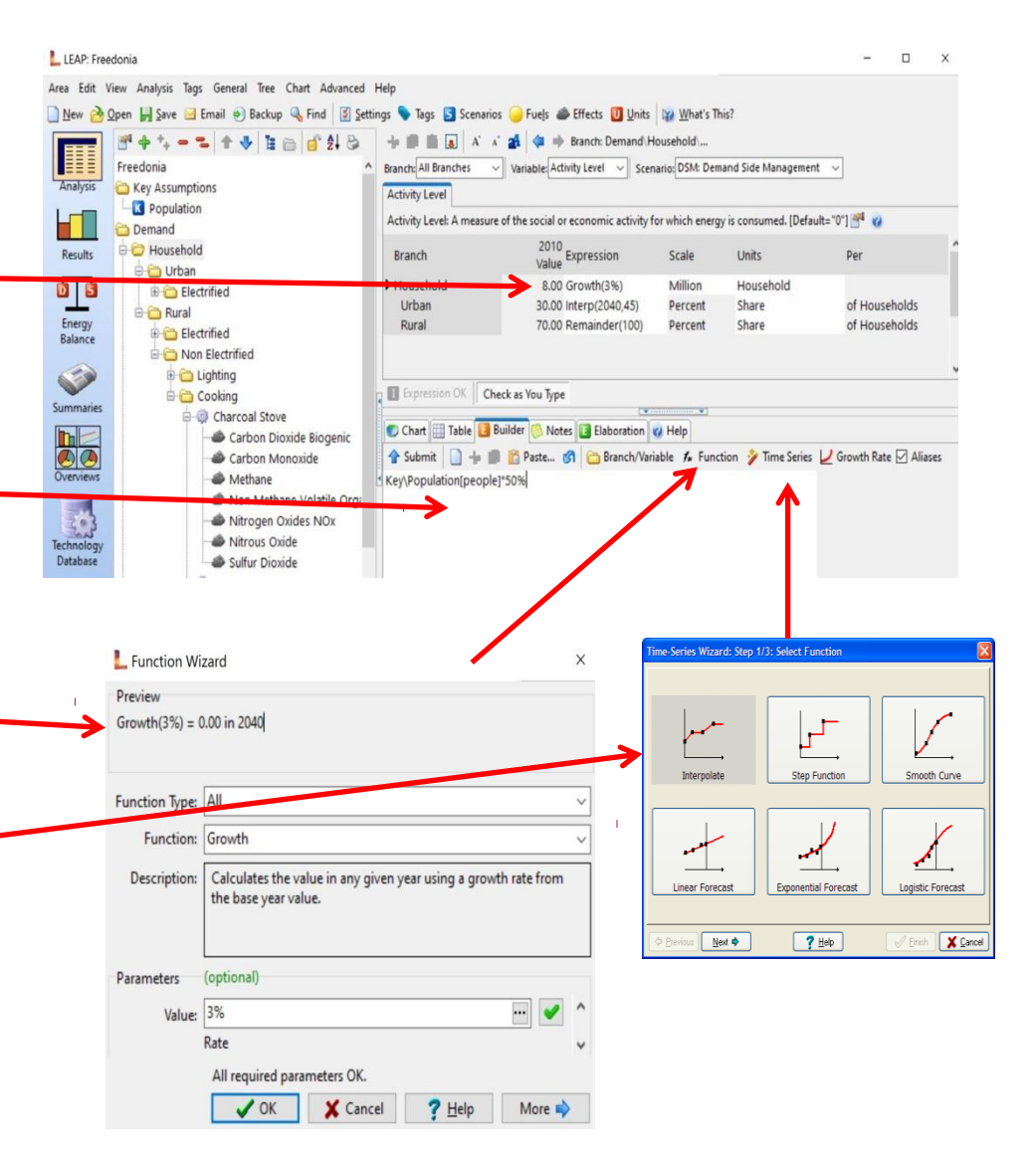

# *Анализ сценариев*

### *Будущее неизвестно…*

*… но мы можем изучить его, используя сценарии*

*Сценарий: Внутренне согласованная, физически правдоподобная сюжетная линия, которая описывает возможное состояние мира. Сценарии представлены в LEAP экзогенными исходными данными (данными и предположениями), методами расчета и результатами, полученными на основе исходных данных и методов.*

### LEAP признает **два типа сценариев** Текущие операции исторические данные Прогнозы на будущее базовый уровень, политика, меры по смягчению последствий и т.д.

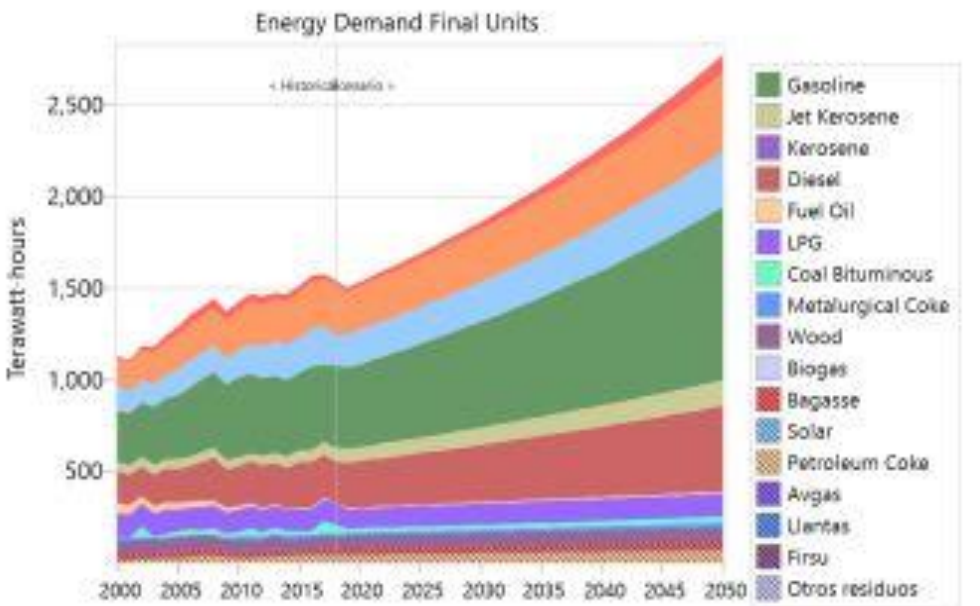

#### Другие сценарии, по которым идет Родительский сценарий: стандартный источник преемственность. Порядок имеет значение! выражений и данных для прогнозных лет S Scenarios  $\Box$ → Add - Delete <sup>34</sup> Rename A Duplicate + → B Print Show Additional Scenarios in Tree (A) **Current Accounts** Abbreviation: DP30 **E**- ⊠ BAS: Baseline GL: Gas Leakage Reduction **GWP Values:** From Effects Scr CB: Conservation and Behavioral Change **Inheritance** Notes - DL: Liquid Biofuels DH: Decarbonized Heating **Based on: Baseline** DW: Decarbonized Water Heating **Additional Scenarios:** DE: Decarbonized Electricity Supply (A) in- DT: Decarbonized Transport Abbrev Scenario  $^{\wedge}$ - FOR: Forestry Sink 2016 GL **Gas Leakage Reduction**  $\overline{\phantom{a}}$ - LCP: Least Cost Procurement 2016 DE30 Decarbonized Electricity Supply 2030 **EL-** IAC: IAC Retrofits DE **Decarbonized Electricity Supply** 个 B. **v** DP30: Decarbonization Pathway 2030 FOR Forestry Sink 2016  $\Downarrow$ DT30 Decarbonized Transport 2030 ○ DP30CB: Decarbonization Pathway 2030 CB (A) DT Decarbonized Transport DP40: Decarbonization Pathway 2040 (A) LCP Least Cost Procurement 2016 DP40CB: Decarbonization Pathway 2040 CB (A) Decarbonized Heating 2030 DH30 DP50: Decarbonization Pathway 2050 (A) Decarbonized Heating DH ○ DP50CB: Decarbonization Pathway 2050 CB (A) Brar **DL Liquid Biofuels** SCE: Scenarios from 2016 Study  $\overline{A}$ d **DW30** Decarbonized Water Heating 2030 **DW** Decarbonized Water Heating IAC30 IAC Retrofits 2030 **Expression Search Order:** DP30, GL, DE30, DE, FOR, DT30, DT, LCP, DH30, DH, DL, DW30, DW, IAC30, SCE6, BAS, CA Results will be calculated for checked scenarios Uncheck to reduce calculation time All None ? Help Close **LEAP** следует этому порядку при Для сценария прогнозирования последним сценарием в цепочке наследования всегда поиске выражений и данных для является "Текущие счета". наследования.

Наследование сценария

3/1/2022

#### Сценарий может перенимать выражения и данные от нескольких других сценариев

Выражения имеют цветовую кодировку в секции Analysis. Синий = определено в сценарии, черный = унаследовано из другого сценария, зеленый = унаследовано из другого региона.

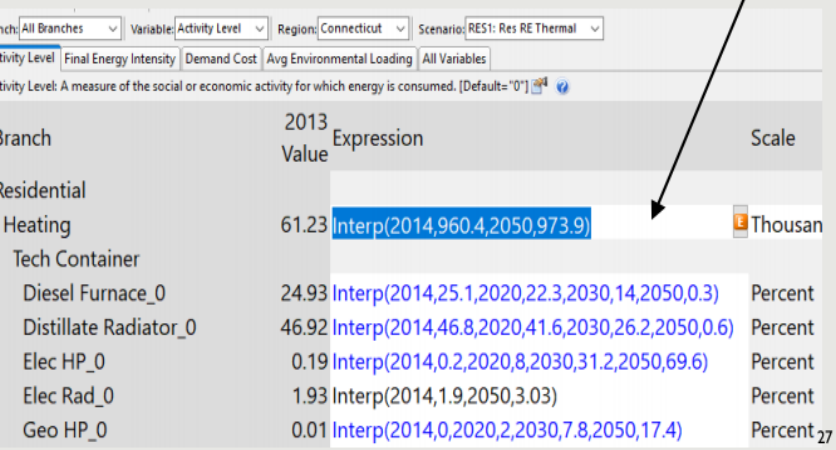

### **Отчеты сценариев**

LEAP предоставляет **большие возможности для анализа и сравнения результатов сценариев**

Различия между сценариями Суммы, которых удалось избежать в сценарии Сценарии как серии в графиках и таблицах

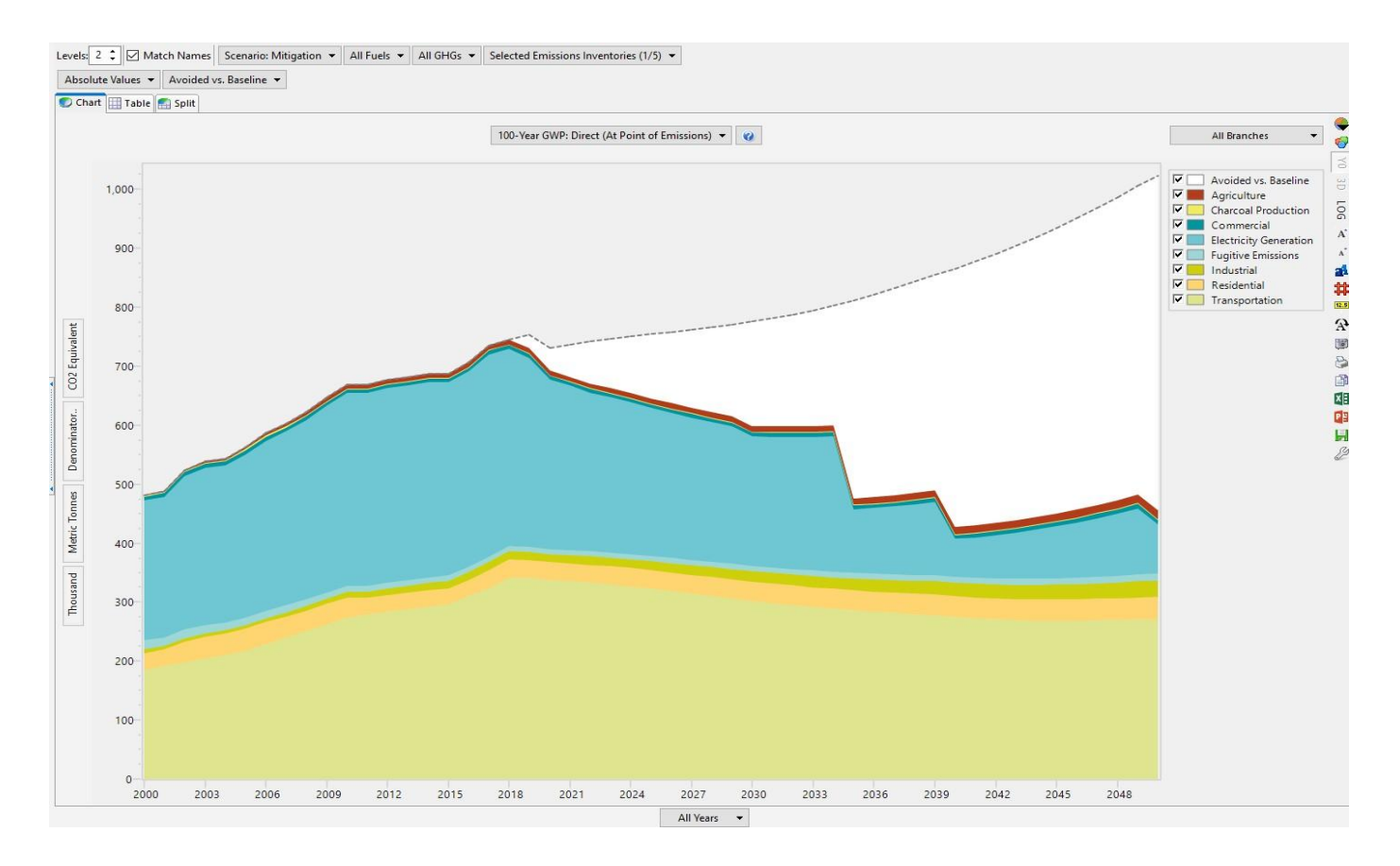

## **Глоссарий LEAP**

#### Область

• Модель LEAP или моделируемая система. Области могут быть разделены на несколько географических регионов.

#### Базовый год

• Первый год в модели.

#### Конечный год

• Последний год в модели.

#### Сценарий

• Последовательный набор входных данных и результатов модели, соответствующий возможному состоянию мира. Модели могут содержать несколько сценариев.

#### Текущие операции

• Специальный сценарий, содержащий исторические данные. Каждая модель включает в себя Текущие операции.

#### Первый сценарный год

• Год, следующий за последним годом в текущих операциях Первый год в прогнозных сценариях.

#### Разбивка

• Иерархическая структура данных, которая организует входные данные и результаты модели.

Ветвь

• Элемент в разбивке: категории, технологии, модули, процессы, ключевые допущения и т.д.

#### Переменная

• Входная переменная для модели, содержащаяся в ветви. Ветви могут иметь несколько переменных, которые отображаются на экране в виде вкладок.

#### Выражение

• Формула, определяющая временные ряды значений переменной для данной отрасли, сценария и региона. Данный материал подготовлен благодаря поддержке американского народа через Агентство США по международному развитию (USAID). Содержание данной презентации является исключительной ответственностью компании Tetra Tech ES, Inc. и не обязательно отражает точку зрения USAID или правительства США.

Региональный проект USAID по водным ресурсам и окружающей среде Руководитель проекта – Екатерина Стрикелева 050051 Казахстан, г. Алматы, Проспект Достык 210Б, Бизнес Центр «KOKTEM GRAND», 6-ой этаж

**USAID**